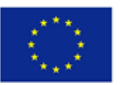

## **Course evaluation Instruction**

LUND

There are two platforms to be used by the students for studying the courses developed in CIDMA project. Each student will be assigned to study a course. A student is passed on a course when he/she is passed on all assignments and also he/she fills a submit the course evaluation form (word document).

POLITECNICO

Teaching will be conducted online, and two systems will be used for it:

- 1. Moodle.<https://moodle-cidma.gis.lu.se/login/index.php>
- 2. AC. [https://cidma.gis.lu.se](https://cidma.gis.lu.se/)

## **Moodle**

Moodle is the platform where all course materials are accessible to the students. To login to Moodle you need login information. It includes your **email** (that you have given to your course coordinator to create an account for you) and a **password**. To retrieve your password, click on "Forgotten your username or password" and follow the instruction. An email will be sent to you with your password or a link to set your password.

Course martials include video lectures, presentations, papers to read, exercises (with instructions), seminars and projects. For the practical activities, e.g. exercises, you have to submit your assignments to your teacher for feedback/approval. Submission of the assignments and communication with teachers takes place via AC system.

## **AC**

As mentioned earlier, AC is the platform for submitting assignments and communicating with teachers. To login to AC you need login information. It includes your **email** (that you have given to your course coordinator to create an account for you) and a **password**. To retrieve the password, follow the similar procedure as you did for Moodle. Then you can retrieve/set password for AC too.

If you have questions about an assignment, then write to your teacher via the related task box in AC. You have a chat-type environment, for each assignment to communicate with your teacher. Please don't send messages in Moodle or via the Message Tool of AC, because they are not checked.

You should also submit each assignment in AC, at the right place. Find the assignment name in AC, click on it to enter to the chat/submission environment. Submit your assignment. Teachers will give you feedback on the assignment in the same environment. It is expected that you get feedback in max 2 working days. If your assignment is Fine, the teacher will approve it. Otherwise, you should improve and resubmit the assignment based on the teacher's comment.

In AC you have been assigned to a course. Find the "enrollment key" of the course and use it in Moodle to get access to course materials. The first time you login to AC, the "enrollment key" is shown to you.

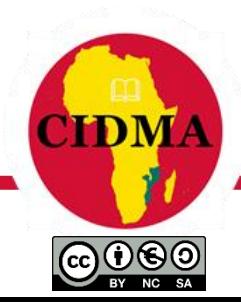

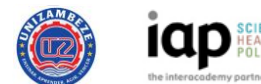